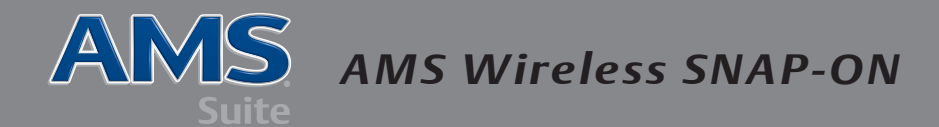

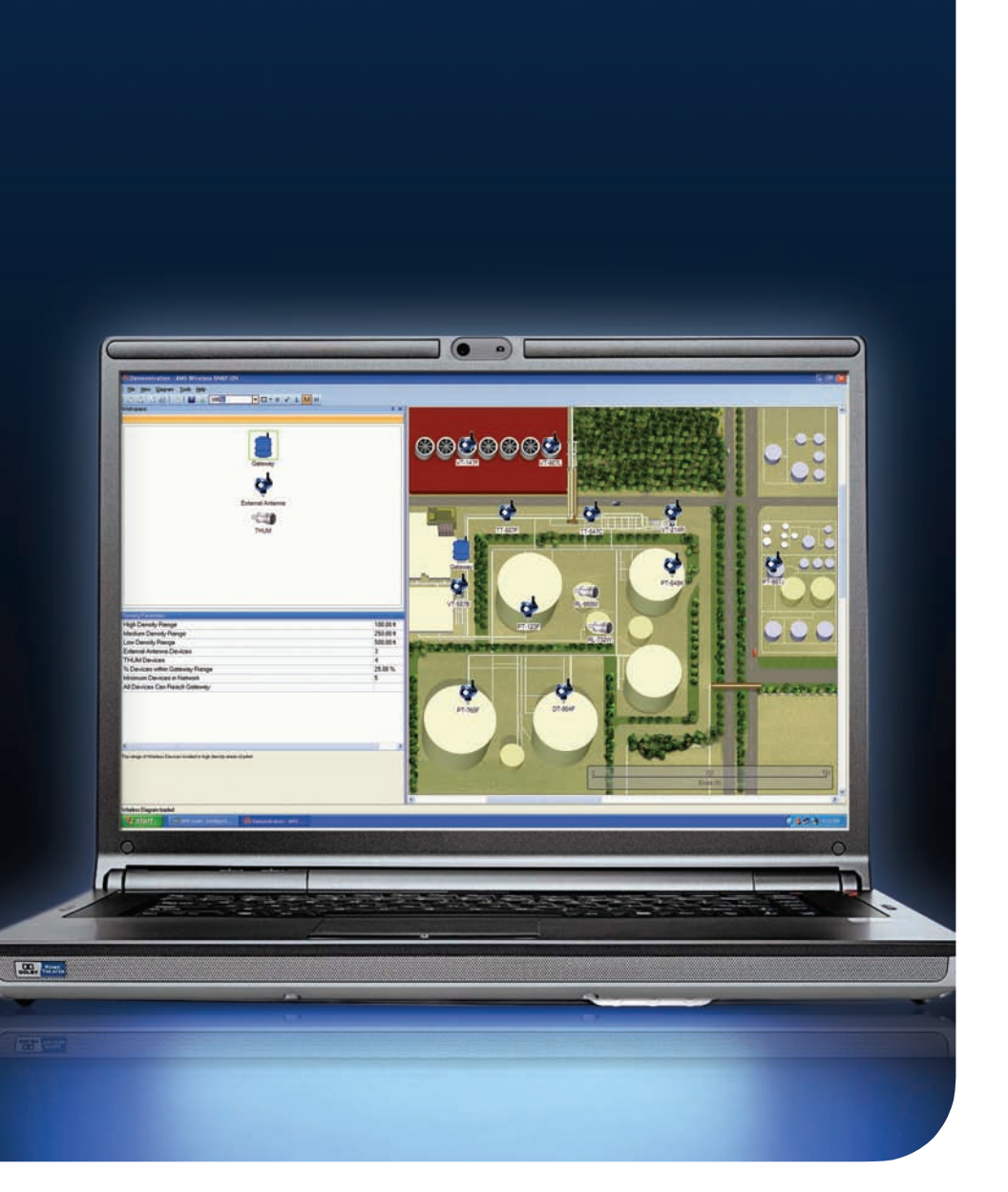

# **QUICK<br>PLANNING GUIDE**

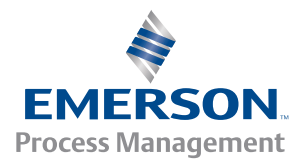

# **crEatE anD namE Diagram FilE**

"Shared" files are located in a folder where multiple users can access them. "Local" files are in a folder that can be accessed by one machine or user.

*Note: It is possible to move files between local and shared folders.*

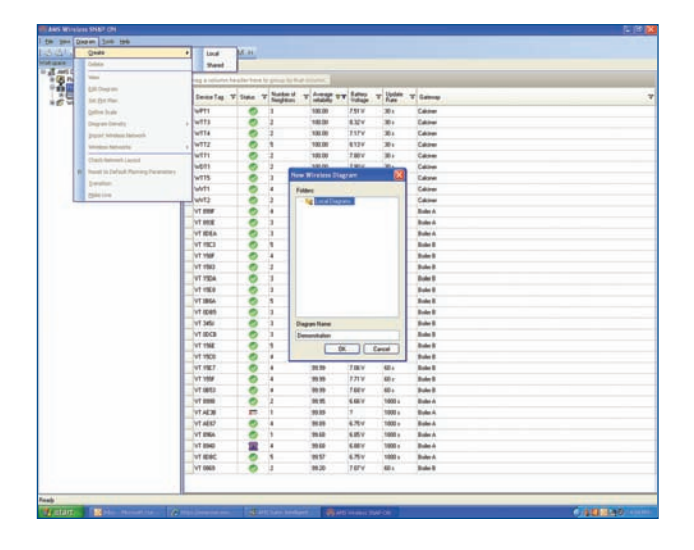

#### **SEt plot plan (import imagE or backgrounD)**

Select diagram set plot plan (.jpg or .bmp format required).

Tips: *Commonly Used Images*

- Overhead/aerial photos
- AutoCAD plot plan files converted to .bmp
- Google Map screen shot
	- **a** Press print screen
	- **b** Open Paint application
	- **c** Press Ctrl + C
	- **D** Save as .jpg or .bmp file type

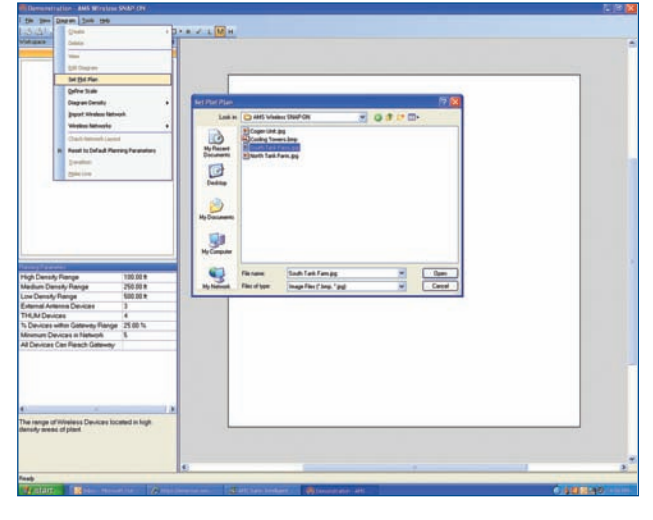

# **SEtting thE ScalE**

- **a** Once the image is imported, you will be given the option to set the scale.
- **b** Click "yes."
- **c** Identify a known distance between two points by clicking on the first point and drawing a red line to the second point. Click on the second point.
- **D** Enter the distance of the line.
- **E** Click OK.
- **F** Verify that the scale has appeared in the lower right corner of the image.

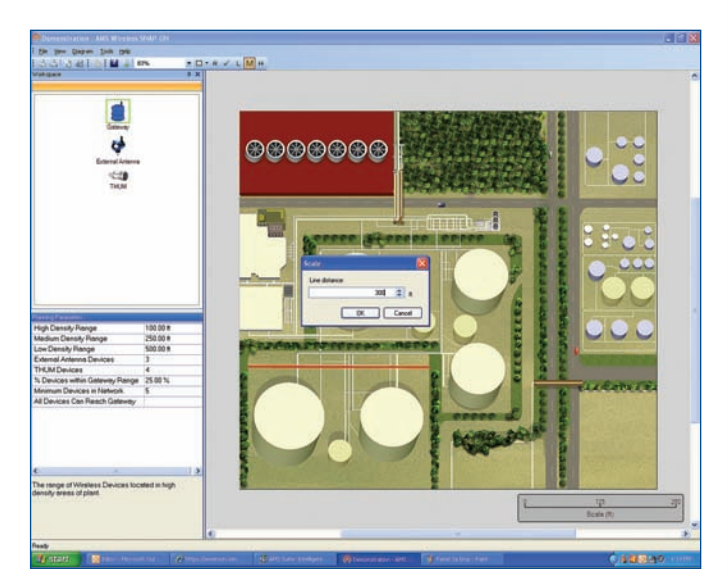

### **chooSE inFraStructurE DEnSity**

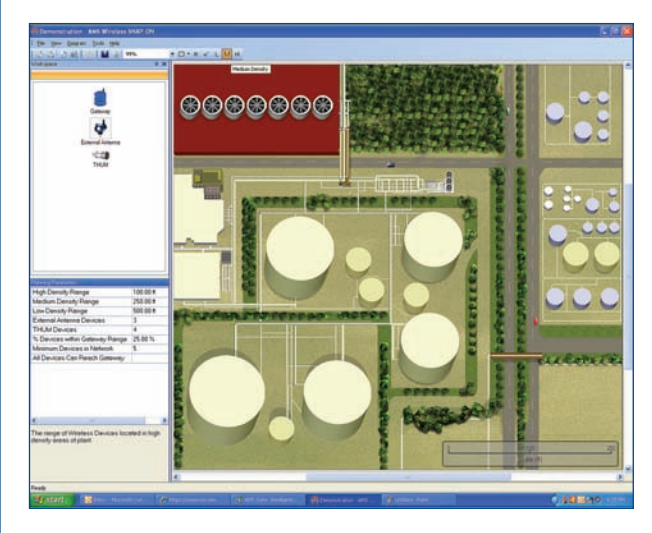

Low density (range 500 feet):

- $\blacksquare$  Outdoor applications, such as oil and gas wells, tank farms (where devices are mounted on top of the tanks), and open areas where a majority of points are visible from the gateway.
- $\blacksquare$  Indoor applications with few obstructions, where devices are in the same room or separated with drywall.

Medium density (range 250 feet):

- $\blacksquare$  Indoor or outdoor applications containing equipment, tanks and piping, or other obstructions, with many of the instruments visible from the gateway. These instruments are on the same floor, or mainly in the same room as the gateway.
- $\blacksquare$  Outdoor application where the device mounting height varies, but the angle between device and gateway should not exceed 45 degrees.

High density (range 100 feet):

- Indoor or outdoor application where many point are not visible from other points because of obstructing equipment, tanks, and piping in the area.
- Devices in separate rooms or different floors. There are many obstructions, bothpermanent and temporary between the signals

For more information, contact your Emerson sales representative.

#### **Drag anD Drop DEvicES anD gatEwayS**

- **a** Drag device to location on background image.
- **b** Enter tag information (not mandatory).
- **c** Enter device height.
- **D** Repeat steps A-C until network is complete.

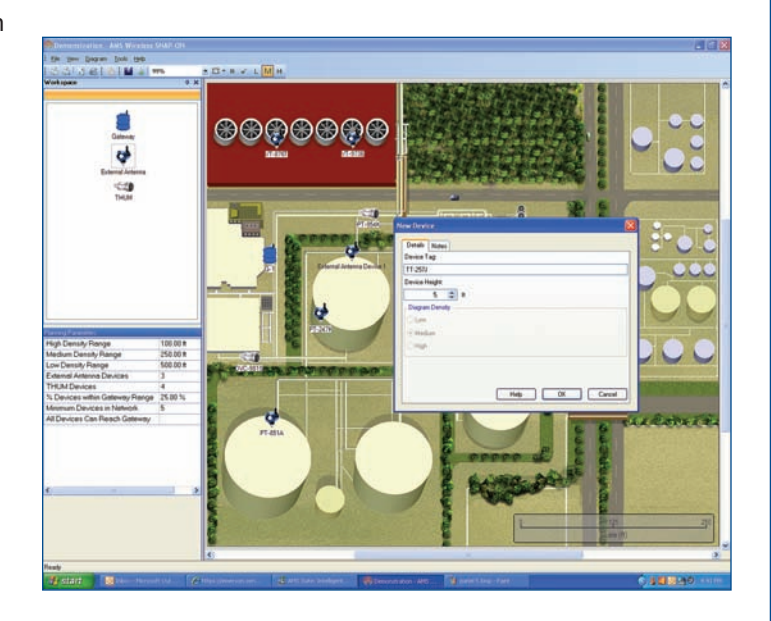

## **chEck nEtwork layout**

- **a** Click on checkmark to verify network layout against planning parameters.
	- 25% of devices in range of gateway
	- 5 device minimum in network
	- Each external antenna device has 3 devices within range
	- Each Smart Wireless THUM™ Adapter has 4 devices within range
- **B** A circle around a device indicates:
	- It does not meet planning parameters.
	- Range of device is exceeded.
- **c** Add a device(s) within the device's range circle.

![](_page_3_Figure_16.jpeg)

#### **Emerson process management**

Asset Optimization Division 12001 Technology Drive Eden Prairie, MN 55344 USA T 1(952) 828-3206 F 1(952) 828-3006

![](_page_4_Picture_2.jpeg)

AMS Suite: Intelligent Device Manager powers PlantWeb **thantWeb** maintenance of intelligent field devices to improve availability and performance.

**www.assetweb.com**

©2009, Emerson Process Management.

The contents of this publication are presented for informational purposes only, and while every effort has been made to ensure their accuracy, they are not to be construed as warranties or guarantees, express or implied, regarding the products or services described herein or their use or applicability. All sales are governed by our terms and conditions, which are available on request. We reserve the right to modify or improve the designs or specifications of our products at any time without notice.

All rights reserved. AMS, PlantWeb and SNAP-ON are marks of one of the Emerson Process<br>Management group of companies. The Emerson logo is a trademark and service mark of<br>Emerson Electric Co. All other marks are the propert 03-2009

![](_page_4_Picture_8.jpeg)